## **SBA**

# **Sistema Bibliotecario di Ateneo**

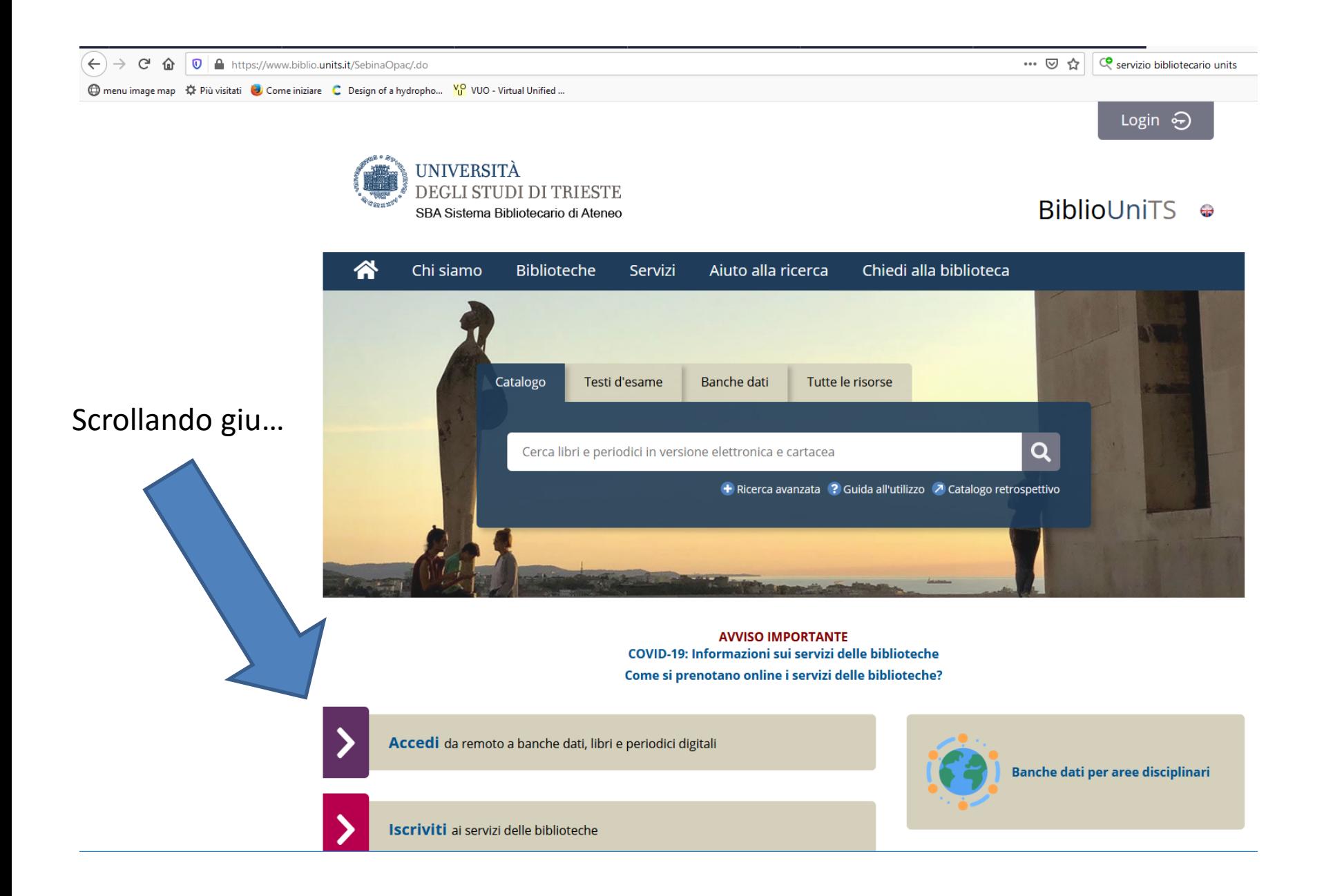

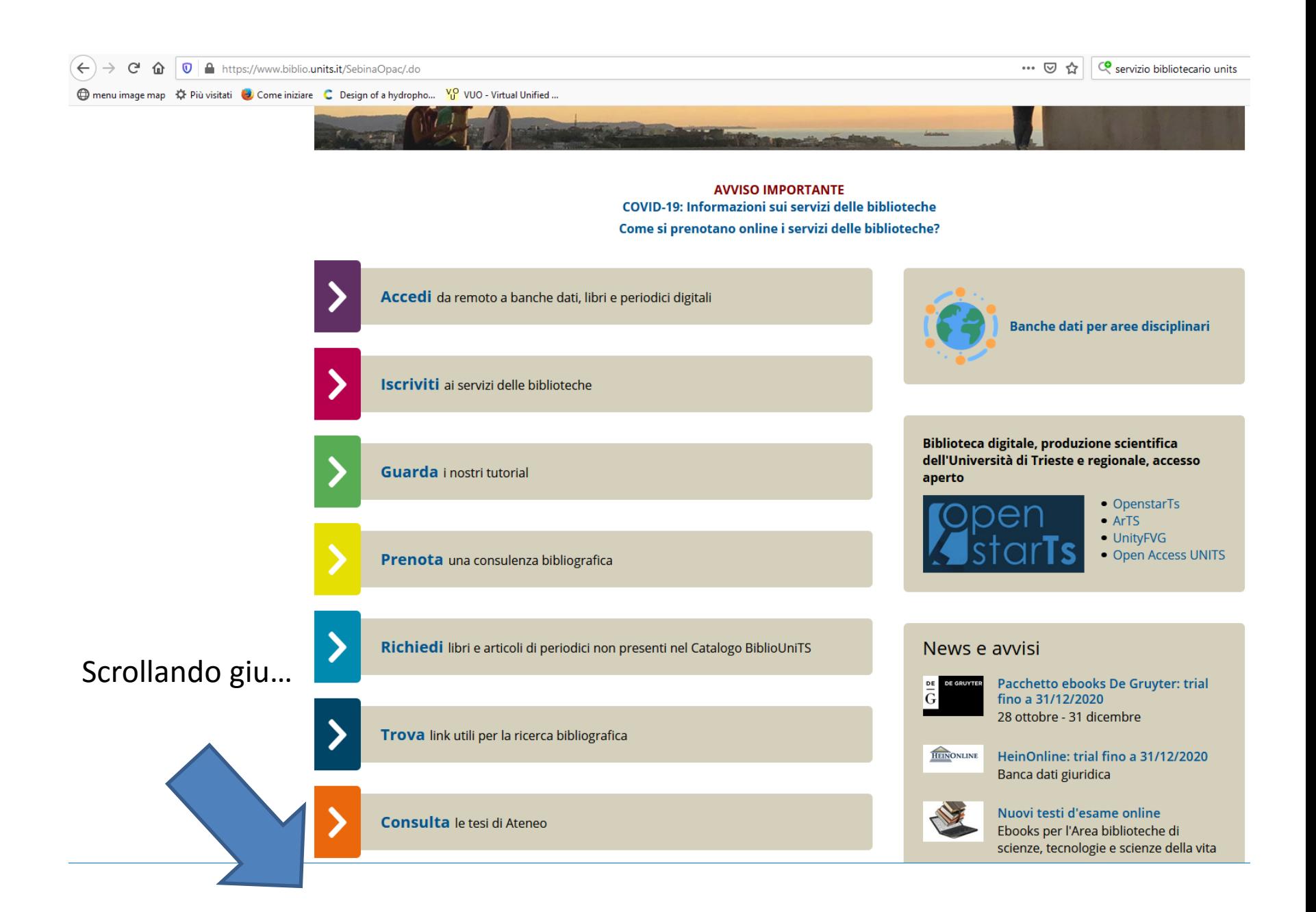

Sono le stesse voci del menu in alto nella pagina, ma qui si vedono anche le «sottovoci» per cui cliccandoci sopra si apre la pagina corrispondente

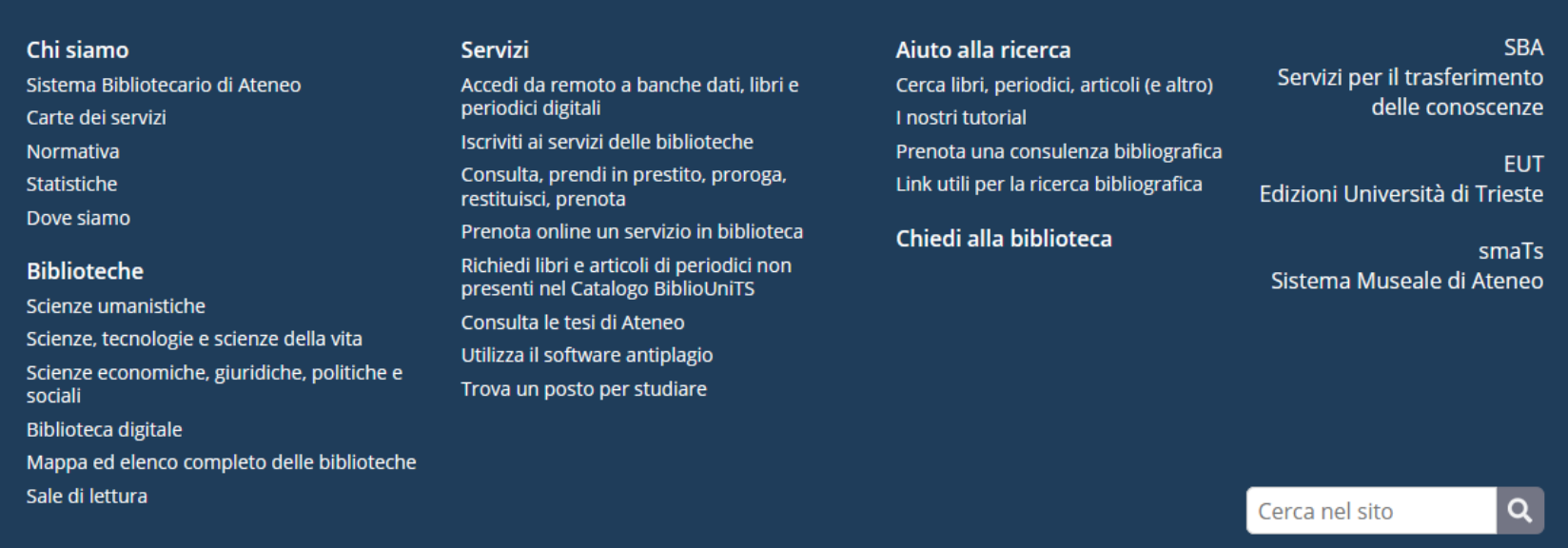

Settore Servizi per il Trasferimento delle Conoscenze - SBA. Via E. Weiss 21 / Ed. W, p.t. - 34128 Trieste - P.IVA 00211830328 - C.F. 80013890324 Informazioni aggiornate al: 27.10.2020 - 07:00

Contatti - Privacy - Copyright - Browser consigliati - Informativa cookie

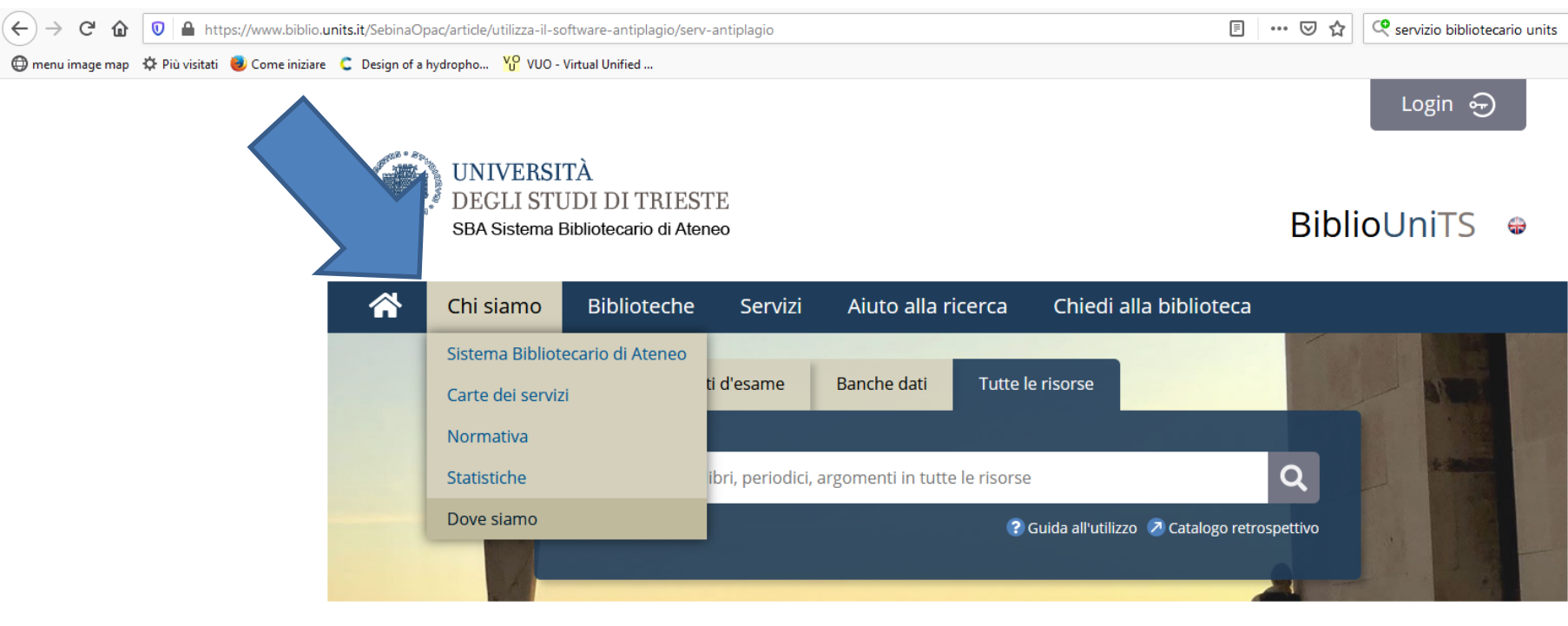

**AVVISO IMPORTANTE** COVID-19: Informazioni sui servizi delle biblioteche Come si prenotano online i servizi delle biblioteche?

Torna indietro vai alla pagina principale

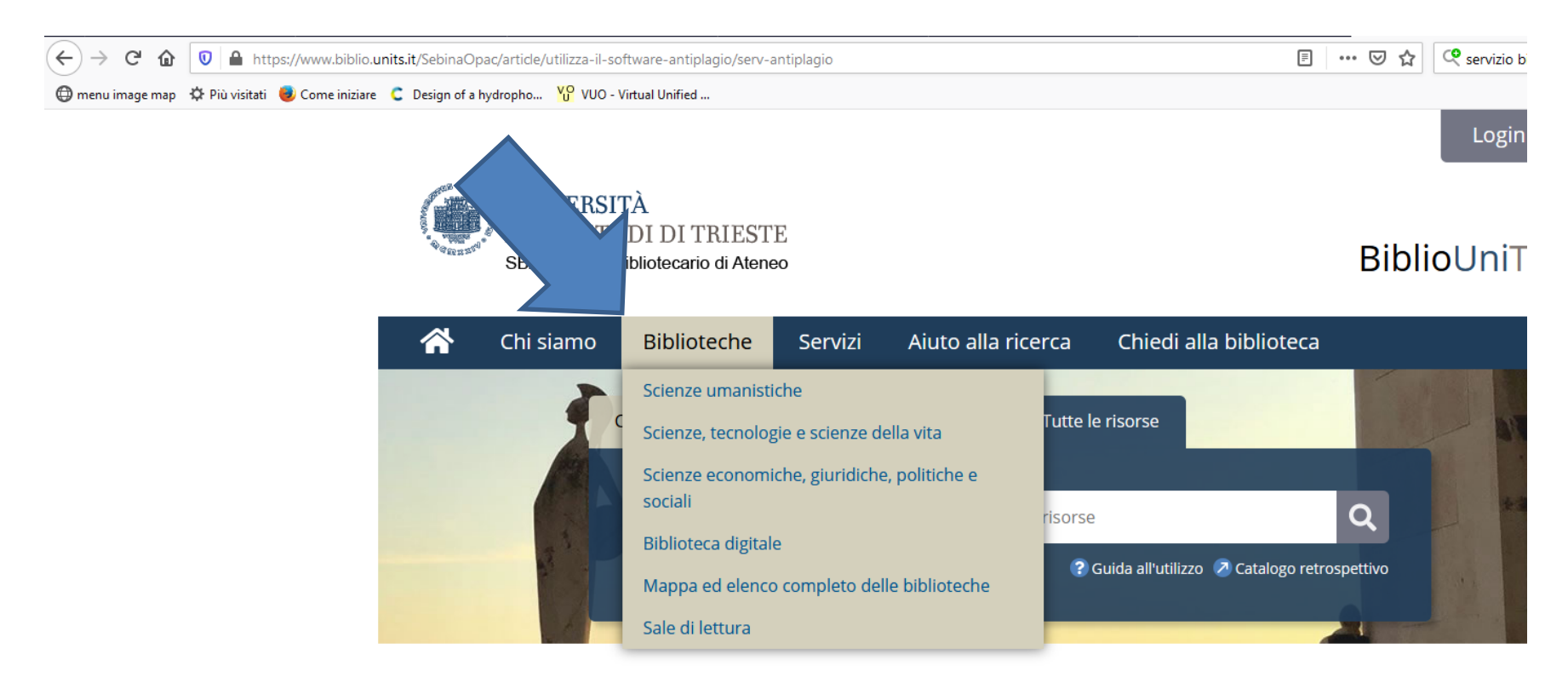

**AVVISO IMPORTANTE** COVID-19: Informazioni sui servizi delle biblioteche Come si prenotano online i servizi delle biblioteche?

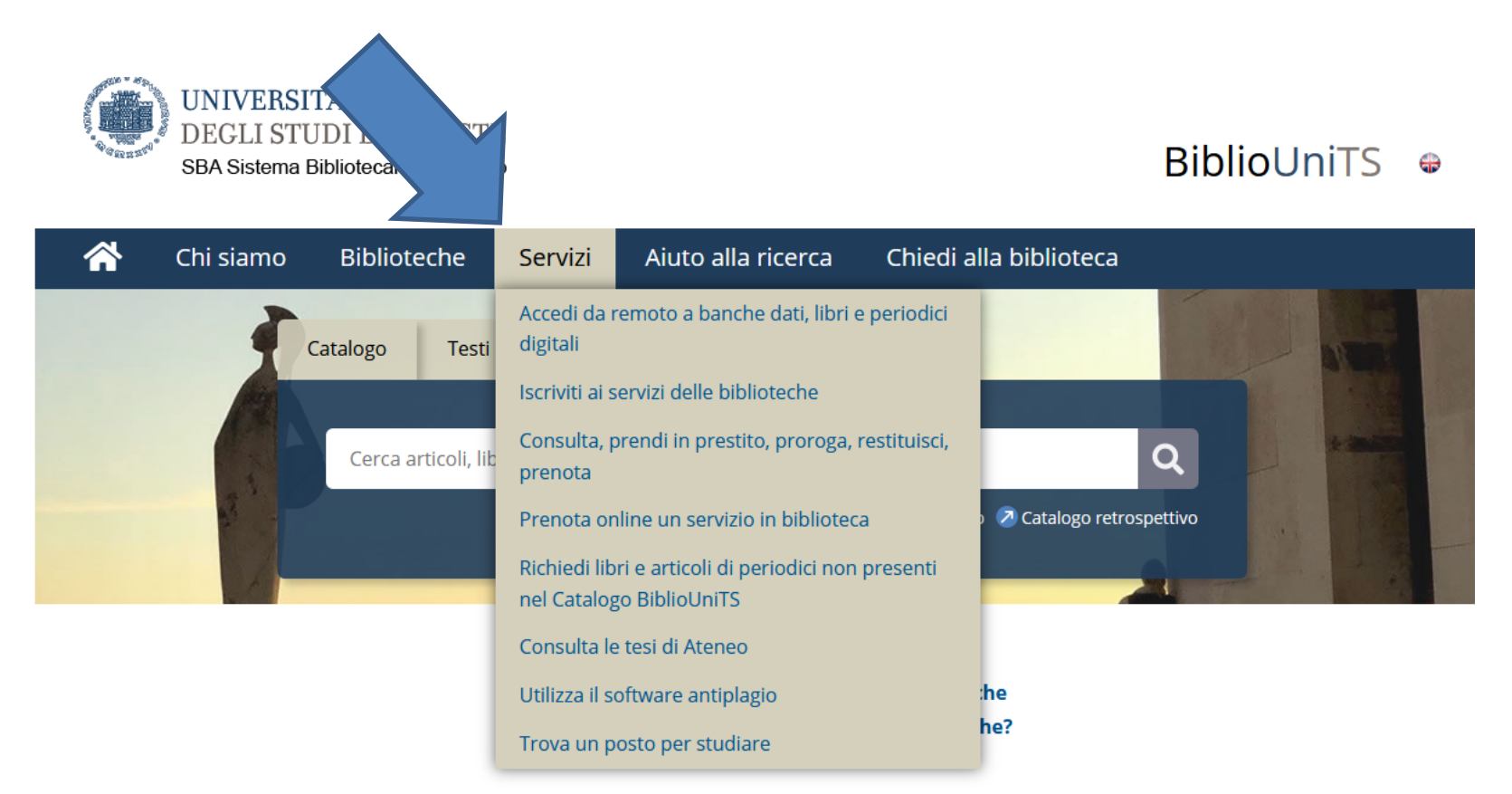

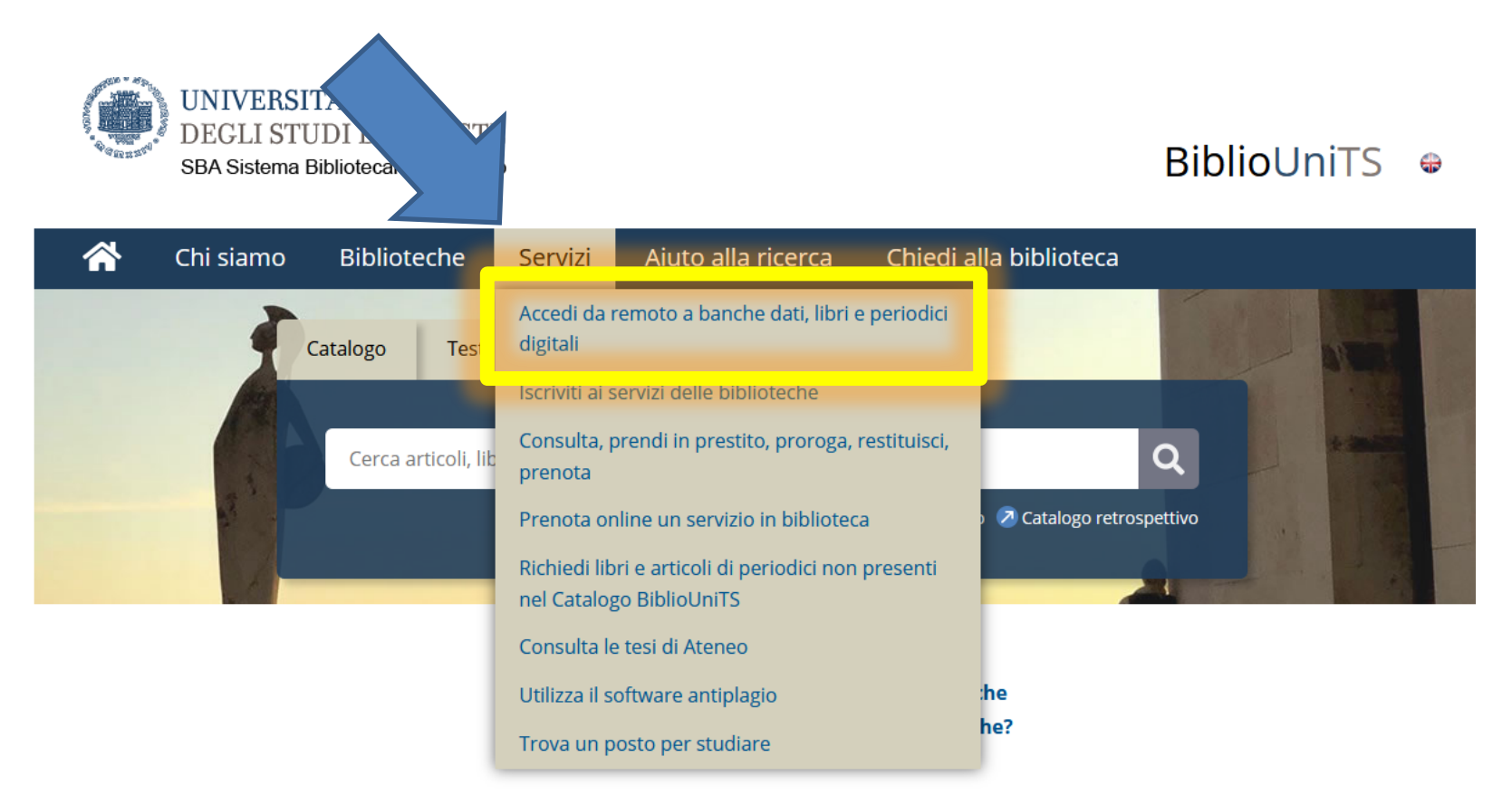

#### Cliccando sulle parole in blu si aprono le pagine corrispondenti con le istruzioni:

A https://www.biblio.units.it/SebinaOpac/article/accedi-da-remoto-a-banche-dati-libri-e-periodici-digitali/serv-accesso

ù visitati **D** Come iniziare C Design of a hydropho... <sup>Vo</sup> VUO - Virtual Unified ...

Servizi >

#### Accedi da remoto a banche dati, libri e periodici digitali

Permalink

co servizio bibliotecario units

… ▽ ☆

L'utilizzo delle risorse elettroniche in abbonamento e ad accesso riservato (banche dati, libri, periodici, tesi digitali, ecc.) del Sistema Bibliotecario di Ateneo è consentito ai docenti, studenti e personale tecnico-amministrativo dell'Università di Trieste.

Le modalità di collegamento sono:

- computer all'interno della rete universitaria verifica l'impostazione del proxy sul browser (come si fa...)
- · rete WiFi di Ateneo collegati attraverso la rete sicura eduroam, poi una volta collegato verifica l'impostazione del proxy sul browser (come si fa...)
- · dispositivo (PC, smartphone, tablet ecc.) esterno alla rete universitaria (ad esempio da casa) collegati attraverso EZproxy (come si fa...).

In caso di problemi all'EZproxy prova ad accedere attraverso client VPN (come si fa...)

I dipendenti dell'Azienda Sanitaria Universitaria Giuliano Isontina (ASU GI) possono accedere seguendo le istruzioni del tutorial.

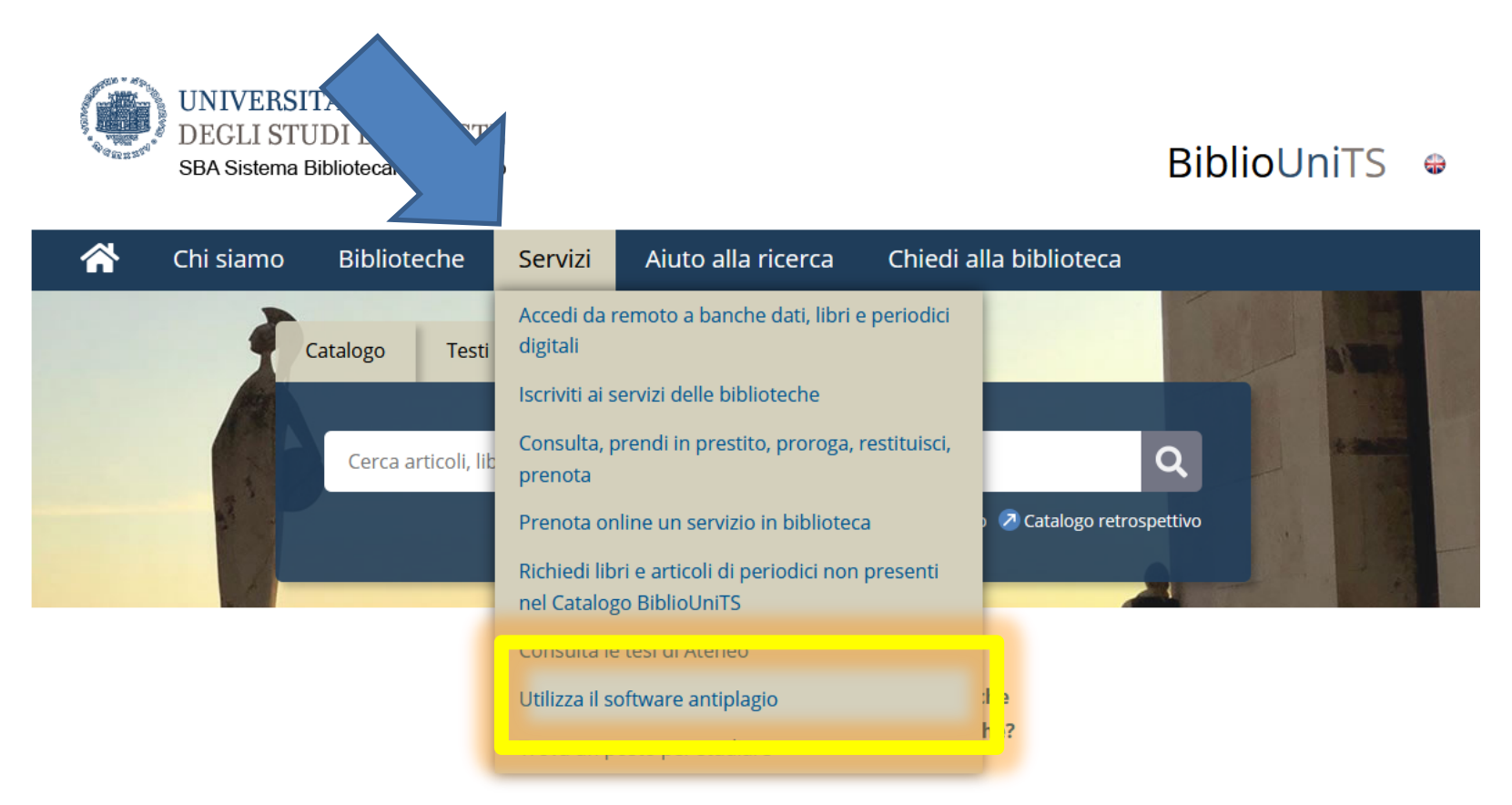

Il software antiplagio può essere molto utile per verificare di NON aver inavvertitamente copiato da un articolo (occorre sempre PARAFRASARE).

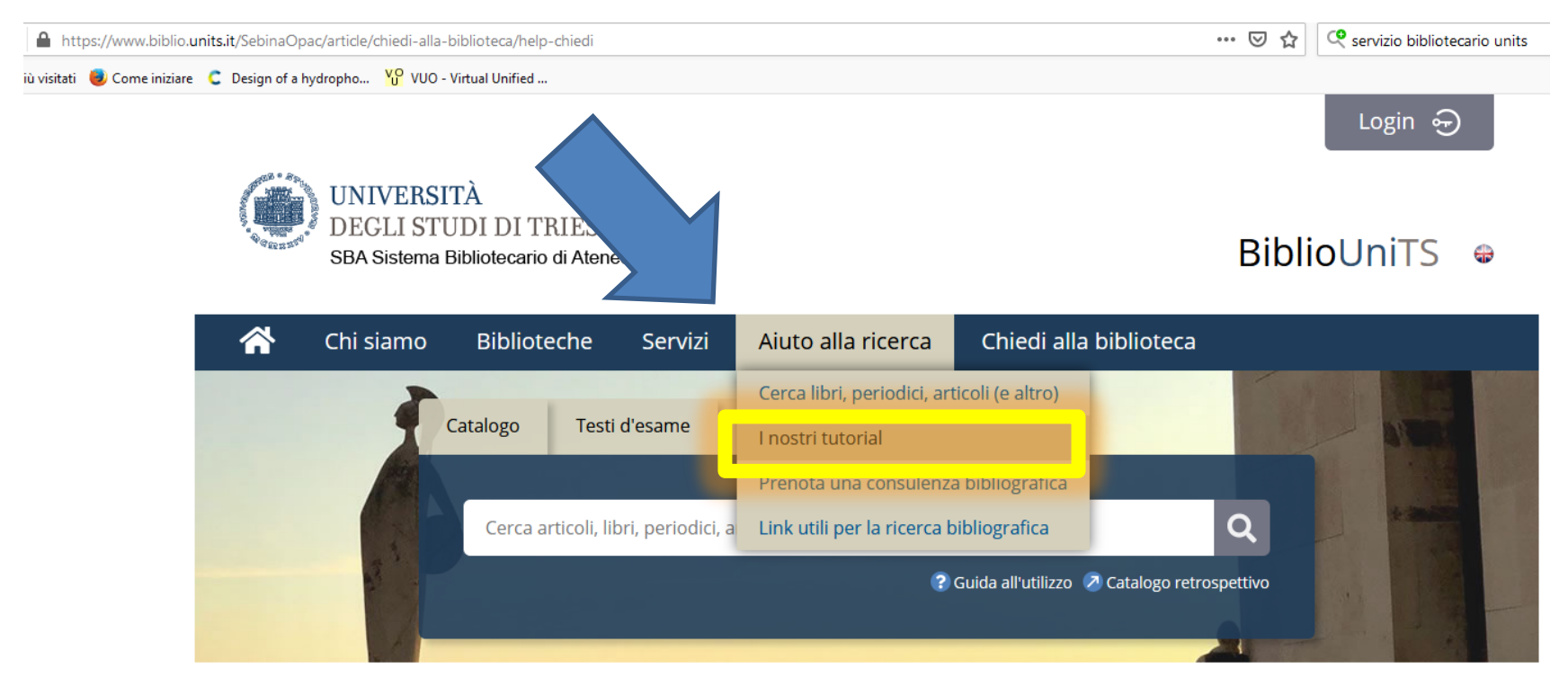

La pagina dei tutorial è in continuo aggiornamento.

Troverete istruzioni molto utili per aiutarvi nelle vostre ricerche bibliografiche